## 内蔵 PoE 接続時の IPC オフライン設定

内蔵 PoE 接続時に IPC がオフラインになったことをメール送信で通知する場合、事前準備 として InternetExplorer で IP カメラに接続し、以下手順でカメラ設定を変更後に NVR に 接続する必要があります。

- 1)ブラウザ InternetExplorer で IP カメラにログイン>Setting>Network>TCP/IP
- 2) 下段英文表記のチェックボックスを外す ("Enable ARP/ Ping to set IP address service")
- 3)IP アドレスを下記以外に設定
	- ・4ch の場合: 10.1.1.65〜69
	- ・8ch の場合︓ 10.1.1.65〜75
	- ・16ch の場合︓ 10.1.1.65〜80
- 4)3)で設定した IP アドレスで NVR にマニュアル追加

内蔵 PoE に接続されたカメラは LAN を抜くとオフラインではなくデバイス登録が削除に なるため IPC オフラインのイベントが発⽣しない仕様です。

上記設定は従来内蔵 PoE で接続した際に NVR から自動割り当てされる IP アドレスを使用 せずカメラ側で IP アドレスを固定してポート 37777 で接続する⽅法になります。

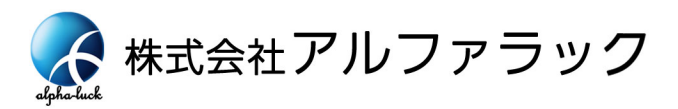

2020/4/24